## **Инструкция о зачислении детей на программы в системе Навигатор**

Для того, чтобы зачислить ребенка на программу необходимо перевести заявку в статус «Обучается».

Нажмите кнопку «обучается», заполните номер, дату составления приказа о зачислении, дату вступления и нажмите «сохранить»:

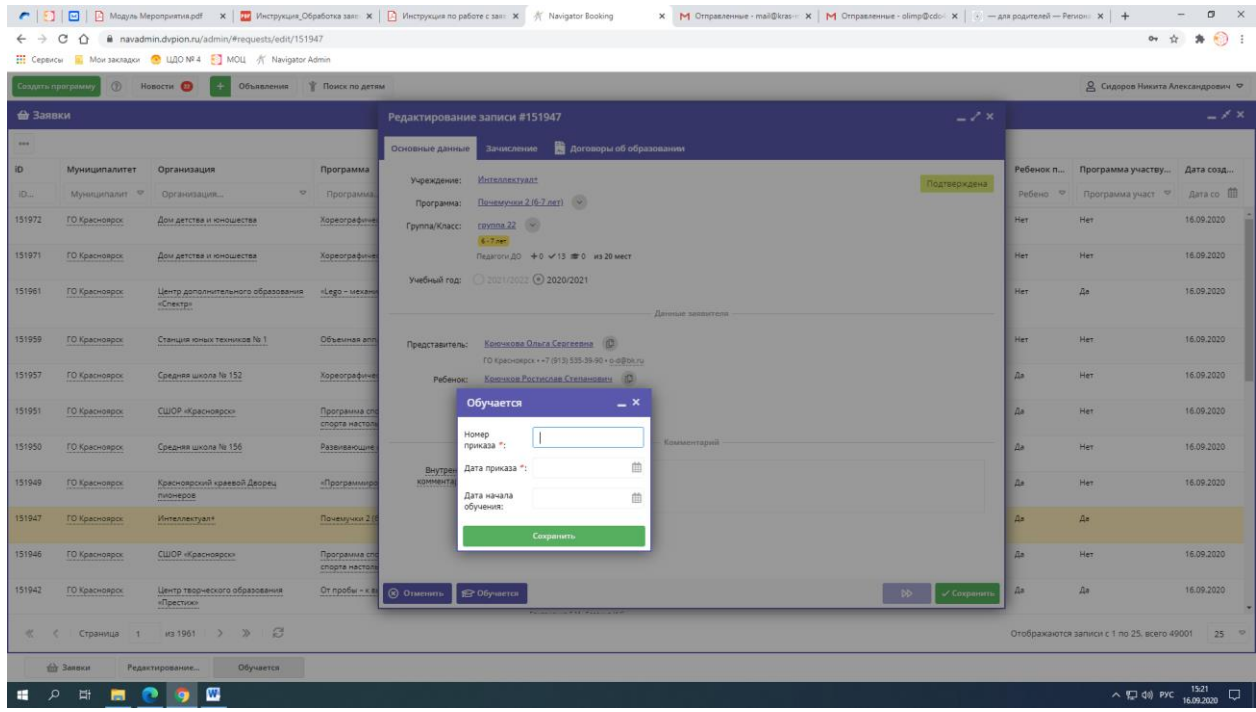

С момента перевода заявки в статус «Обучается» ребенок считается обучающимся по программе, на которую была подана заявка. Ребенок считается зачисленным на учебную программу и попадает в «Журнал посещаемости» соответствующей группы программы.

Информация о количестве заявок со статусом «Обучается» автоматически вводится для родителей в группу обучения в поле «План приема»:

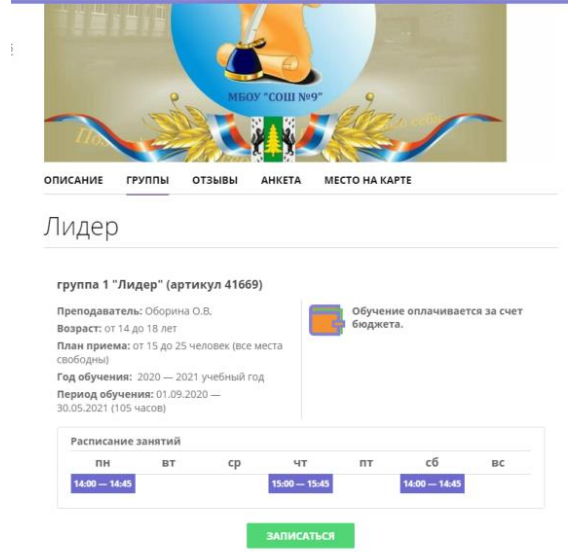